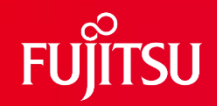

## **FUJITSU Software SIMPLIA TF-SETRDB V32 ご紹介 シンプリア ティーエフ・ティーエフセットアールデービー**

**(リレーショナルデータベース更新・検証ツール)**

第5.5版

富士通株式会社

1 © 2022 Fujitsu Limited

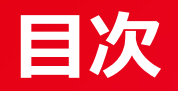

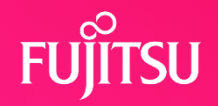

# 1. TF-SETRDBとは

- 2. 特長
- 3. 機能概要
- 4. 操作の流れ
- 5. 構成図
- 6. 動作環境

## **1. TF-SETRDBとは**

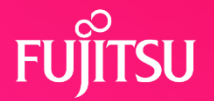

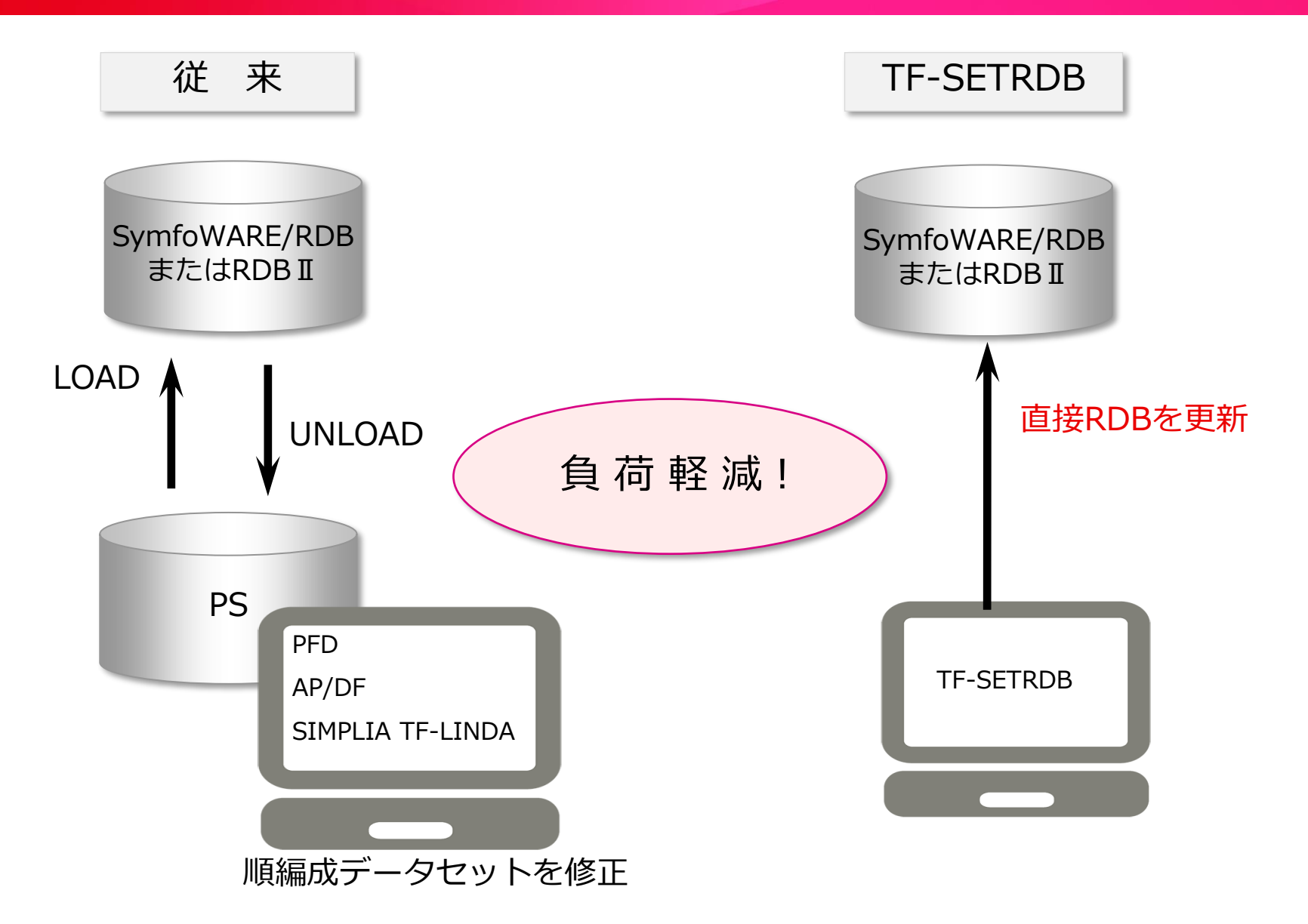

# **2. 特長 1/3**

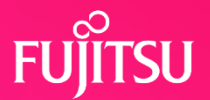

#### ① 画面対話による容易な操作 ② 見やすいデータ画面

SQL文を知らなくても、画面による 対話形式で簡単にRDBのデータの 更新・追加・削除・印刷等の処理が可能

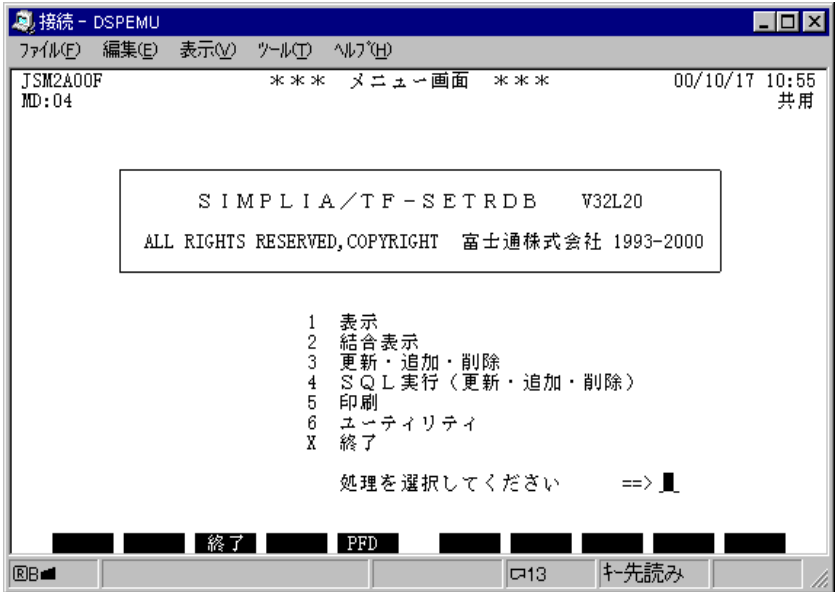

1行単位に列名・属性・データ内容を 対にして表示するため、データの 更新・検証が容易

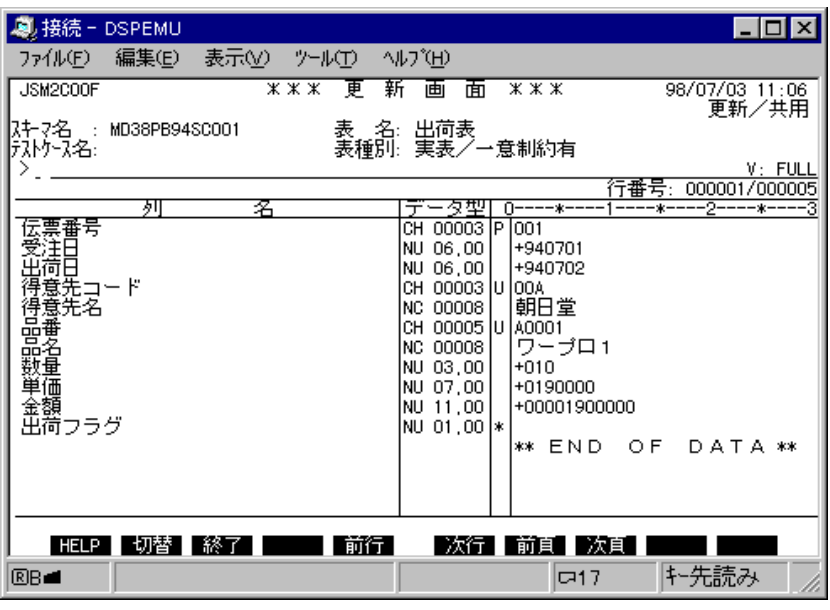

データ入力域

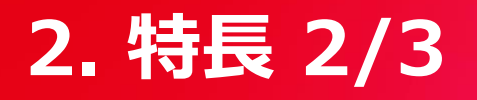

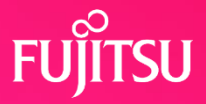

#### ③ 条件・列名による特定データの選択が可能

条件指定,列名選択により必要なデータのみの更新・表示・印刷・UNLOADが 可能検索条件はテストケースとして保存し、繰り返し利用することが可能

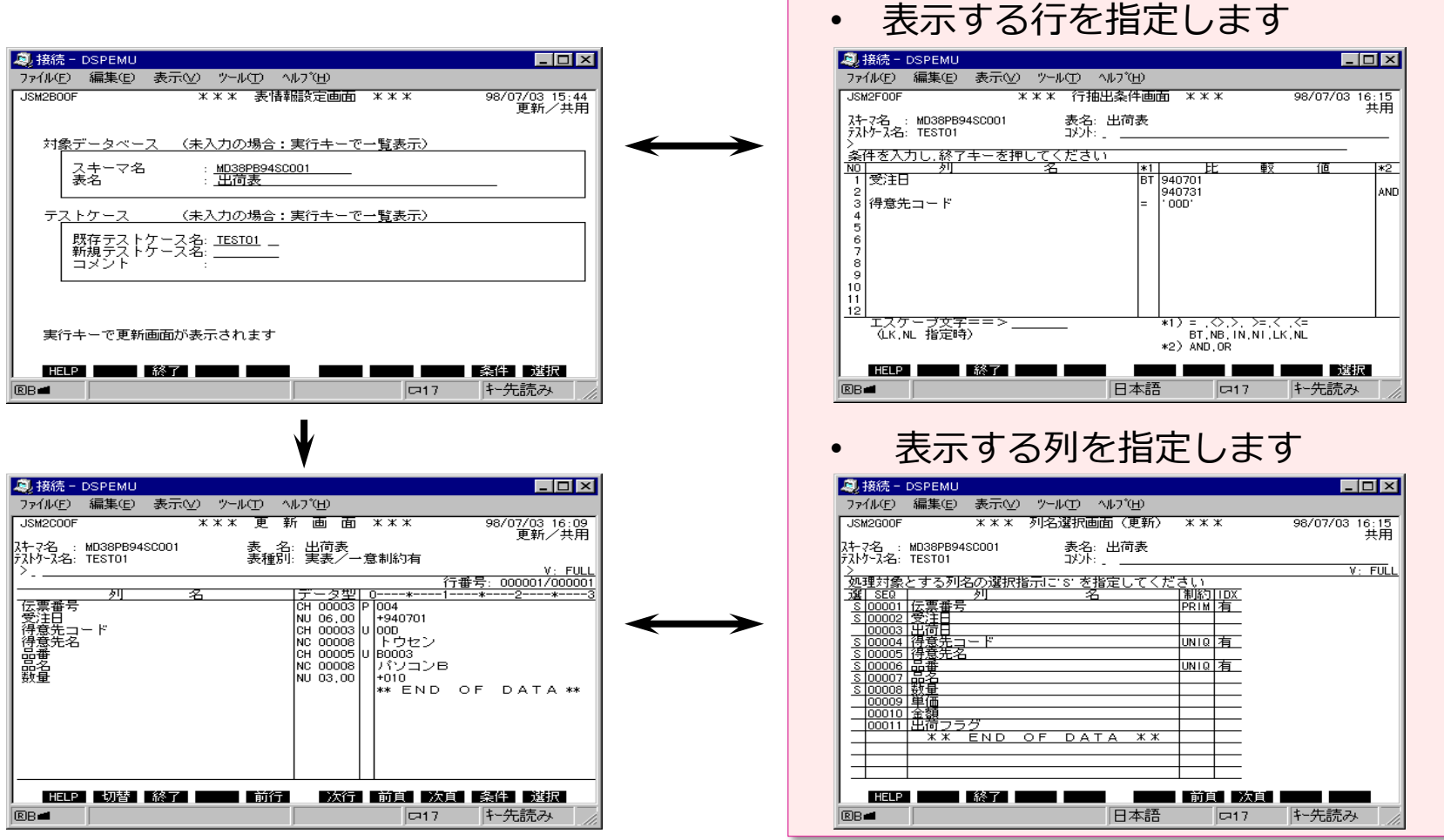

# **2. 特長 3/3**

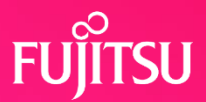

#### ④ 更新時、動作モードにより表の占有状態が選択可能

占有モード おおし しんしゃ おおし 共用モード

処理対象の表を1人が占有. 他の利用者はアクセスできません

複数の利用者が同一の表にアクセス可能

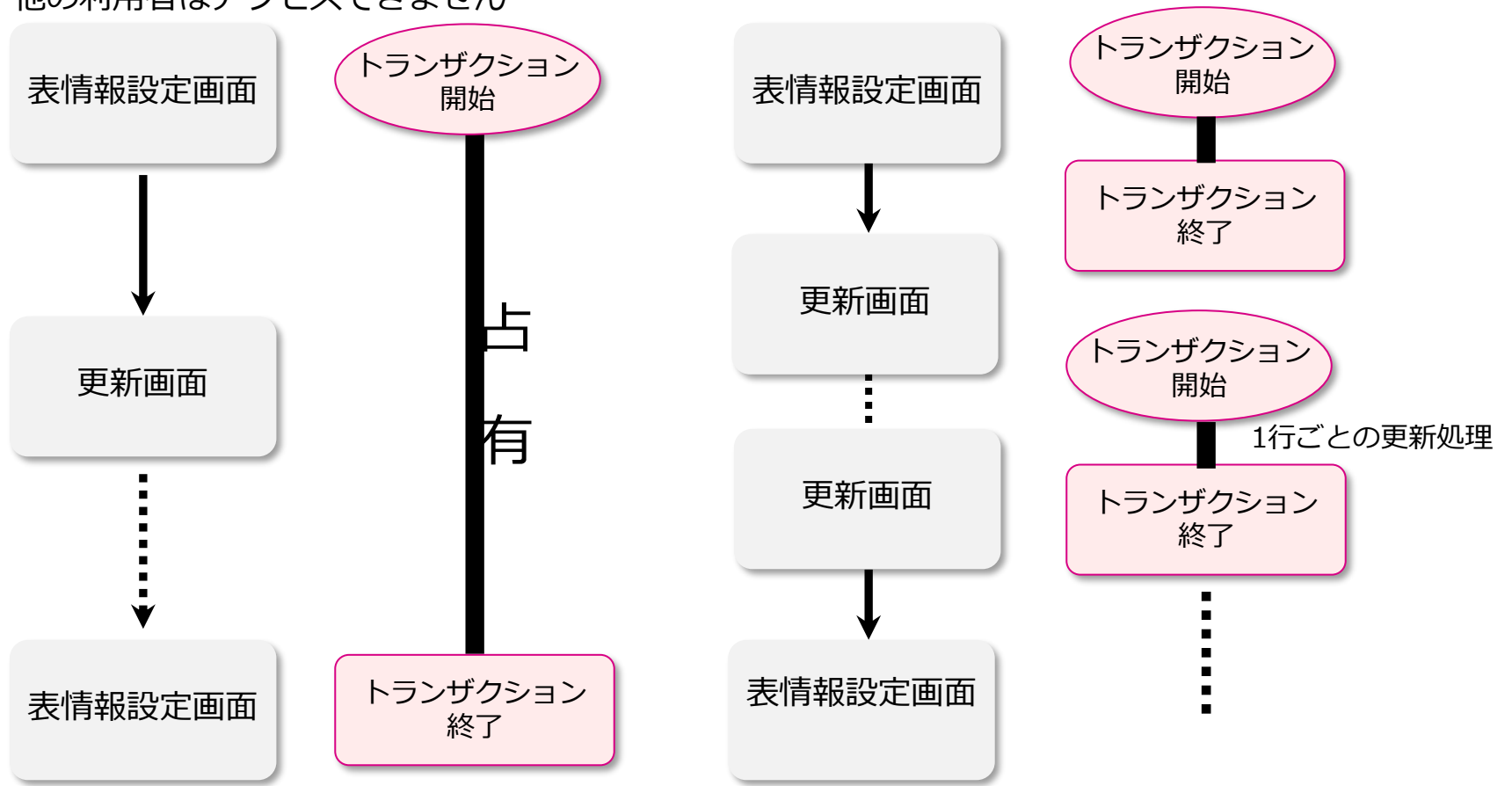

#### **3. 機能概要**

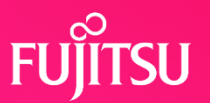

#### SETRDBには、次の機能があります

- (1)更新機能
	- データの更新・追加・削除 動作モード選択 共用モード 占有モード 行抽出・列選択機能 文字型・BINARY型列内容のHEX入力 ※ V32L10
	- コピー句によるデータ操作機能 ※ V32L20
	- コマンド履歴表示機能 ※ V32L20
- (2)表示機能 ※ V30L20
	- データの表示

行抽出・列選択+ソート (ORDER BY) 機能 文字型・BINARY型列内容のHEX表示 ※ V32L10 コピー句によるデータ操作機能 ※ V32L20 コマンド履歴表示機能 ※ V32L20

結合表示機能(JOIN検索) ※ V30L20

#### データの表示

行抽出·列選択+ソート (ORDER BY) 機能 文字型・BINARY型列内容のHEX表示 ※ V32L10 コピー句によるデータ操作機能 ※ V32L20 コマンド履歴表示機能 ※ V32L20

- (3)SQL実行機能 ※ V30L20 INSERT UPDATE DELETE
- (4) 印刷機能

データ内容の印刷 行抽出・列選択+ソート(ORDER BY)機能 定義情報の印刷機能

#### (5)ユーティリティ ※ V30L20

UNLOAD

行抽出・列選択+ソート(ORDER BY)機能 表の定義 テストケース削除

- ※ V30L20 : V30L20での新機能
- ※ V32L10 : V31L10での新機能
- ※ V32L20 : V32L20での新機能

## **3-1. 更新機能**

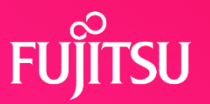

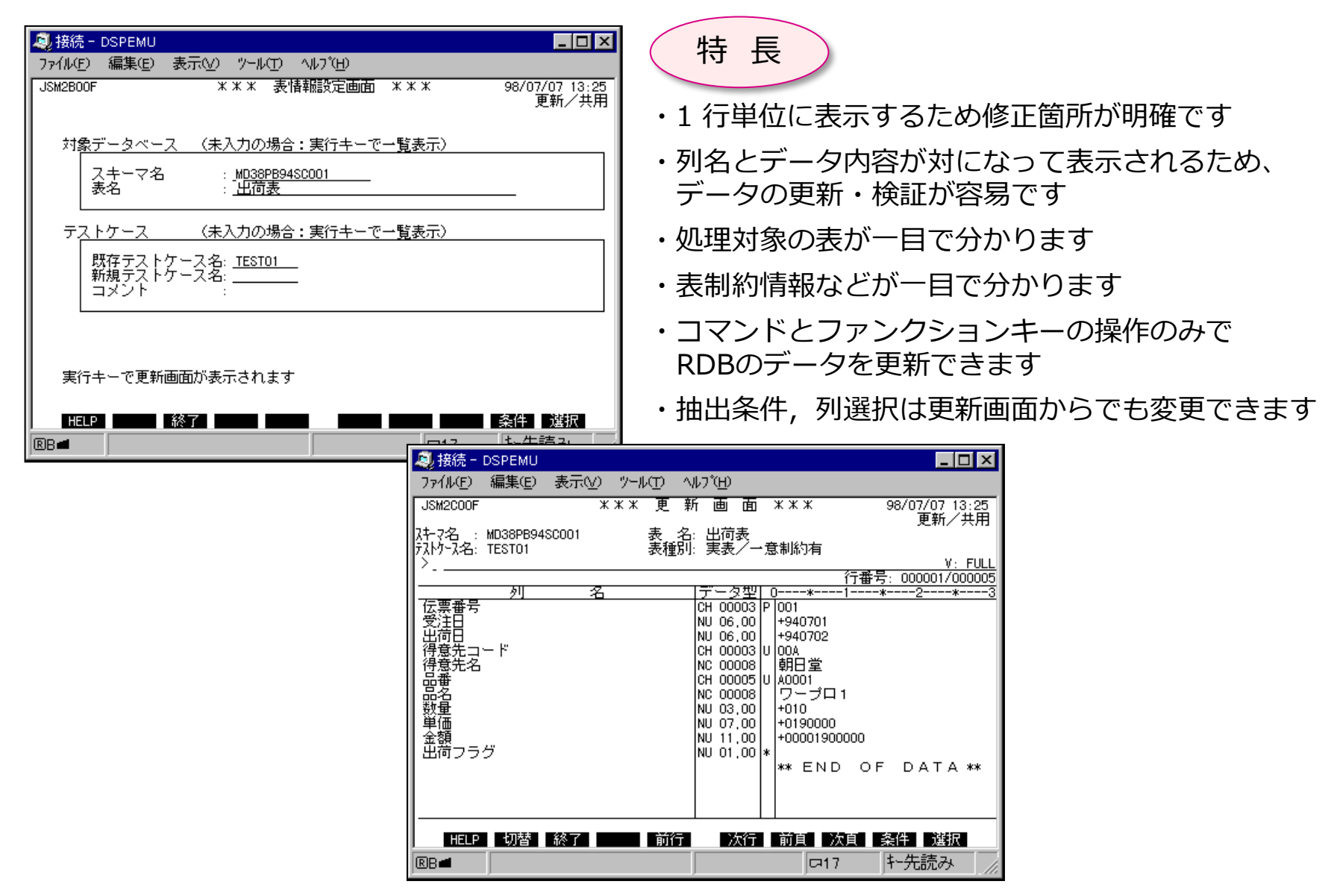

### **3-2. 表示・結合表示機能**

®B

®B∈

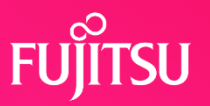

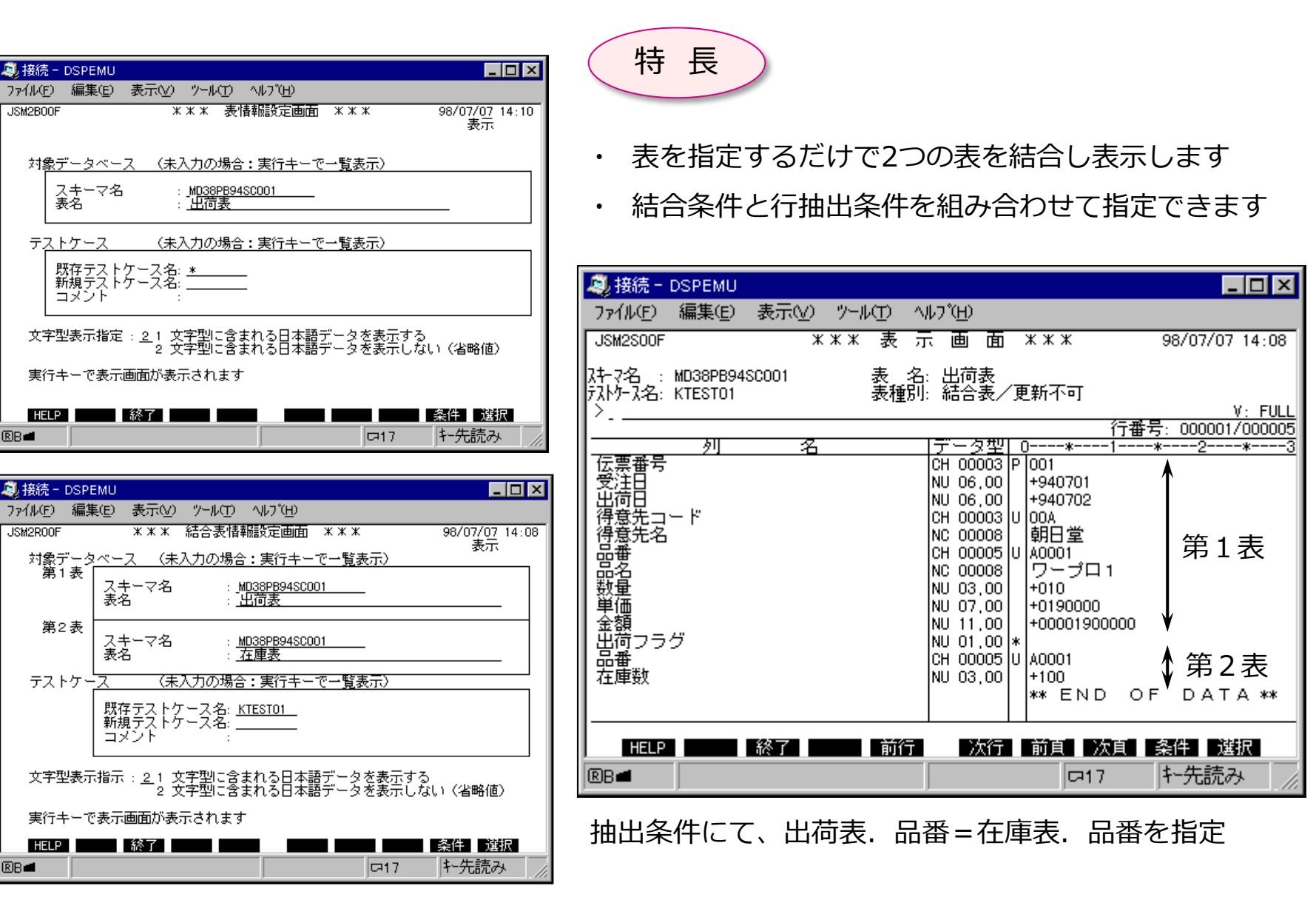

## **3-3. SQL文実行機能**

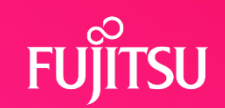

特 長

・ RDBの複数のデータ内容を一括して更新することができます

・ 値式や副問い合わせなど様々な条件式が自由自在に使用できます

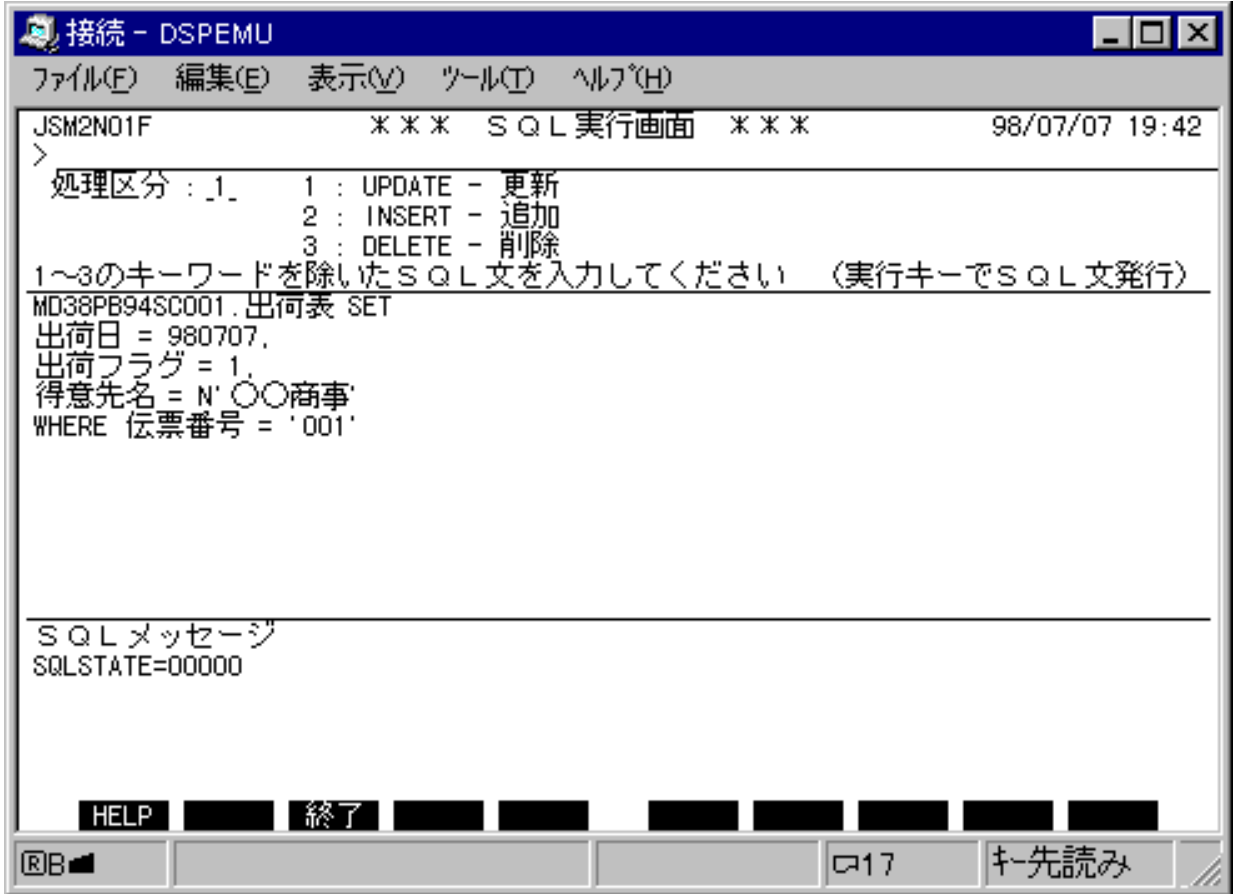

## **3-4. 印刷機能**

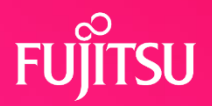

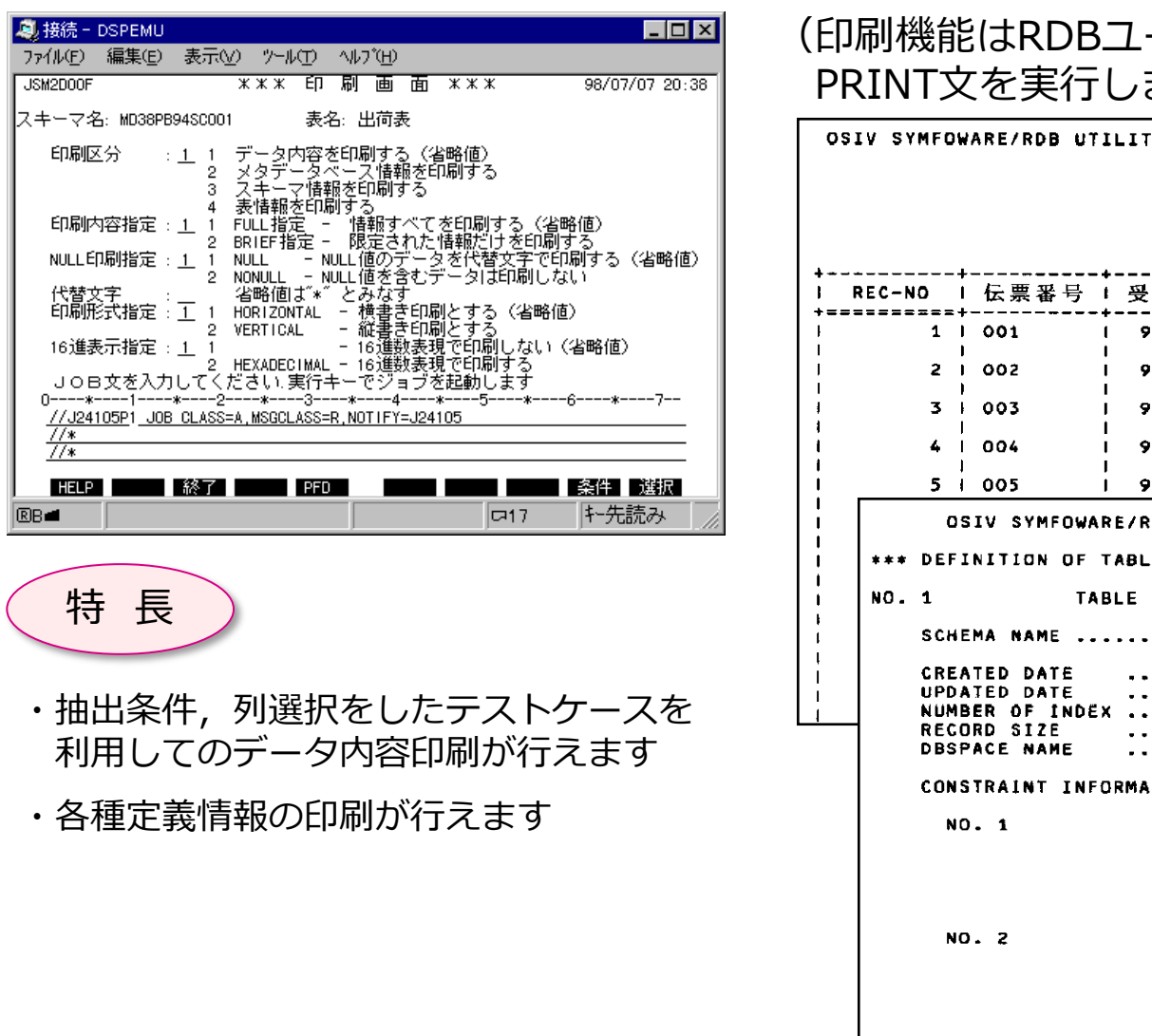

(印刷機能はRDBユーティリティの PRINT文を実行します)

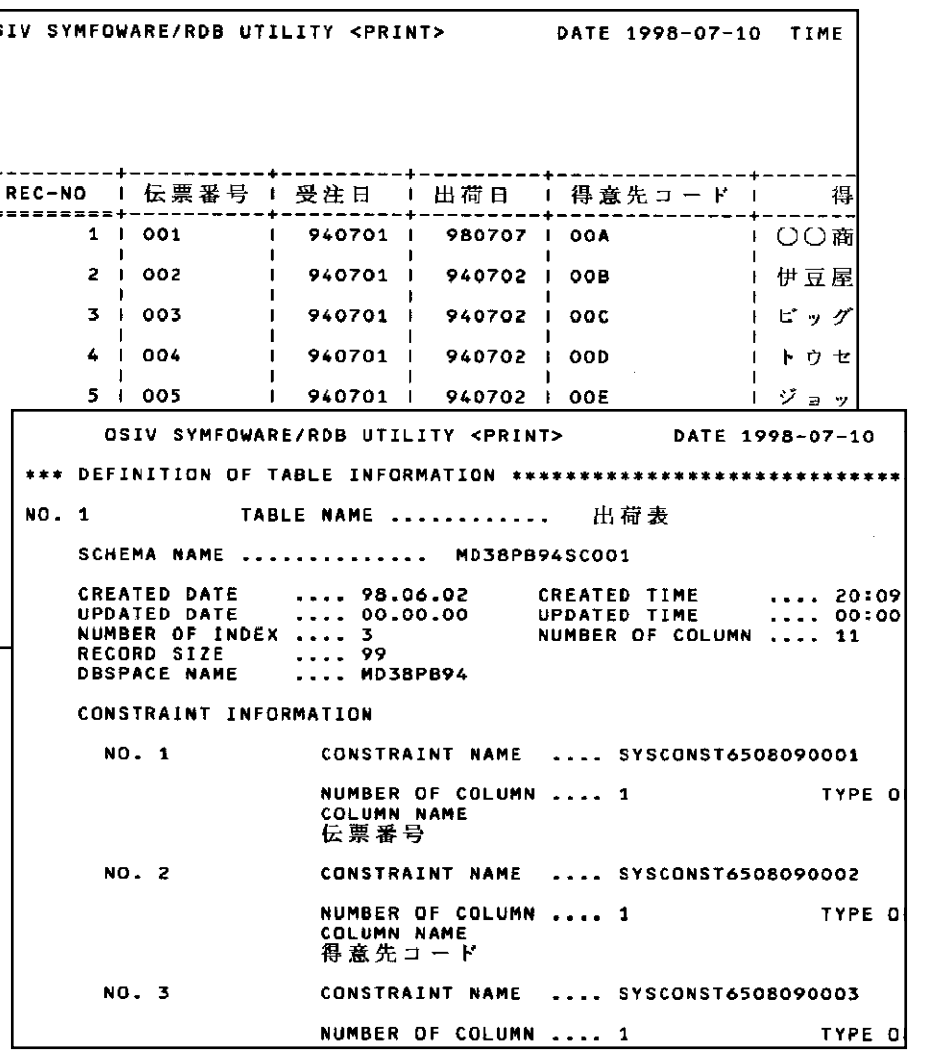

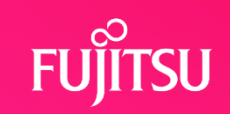

#### (UNLOAD機能はRDBユーティリティのUNLOAD文を実行します)

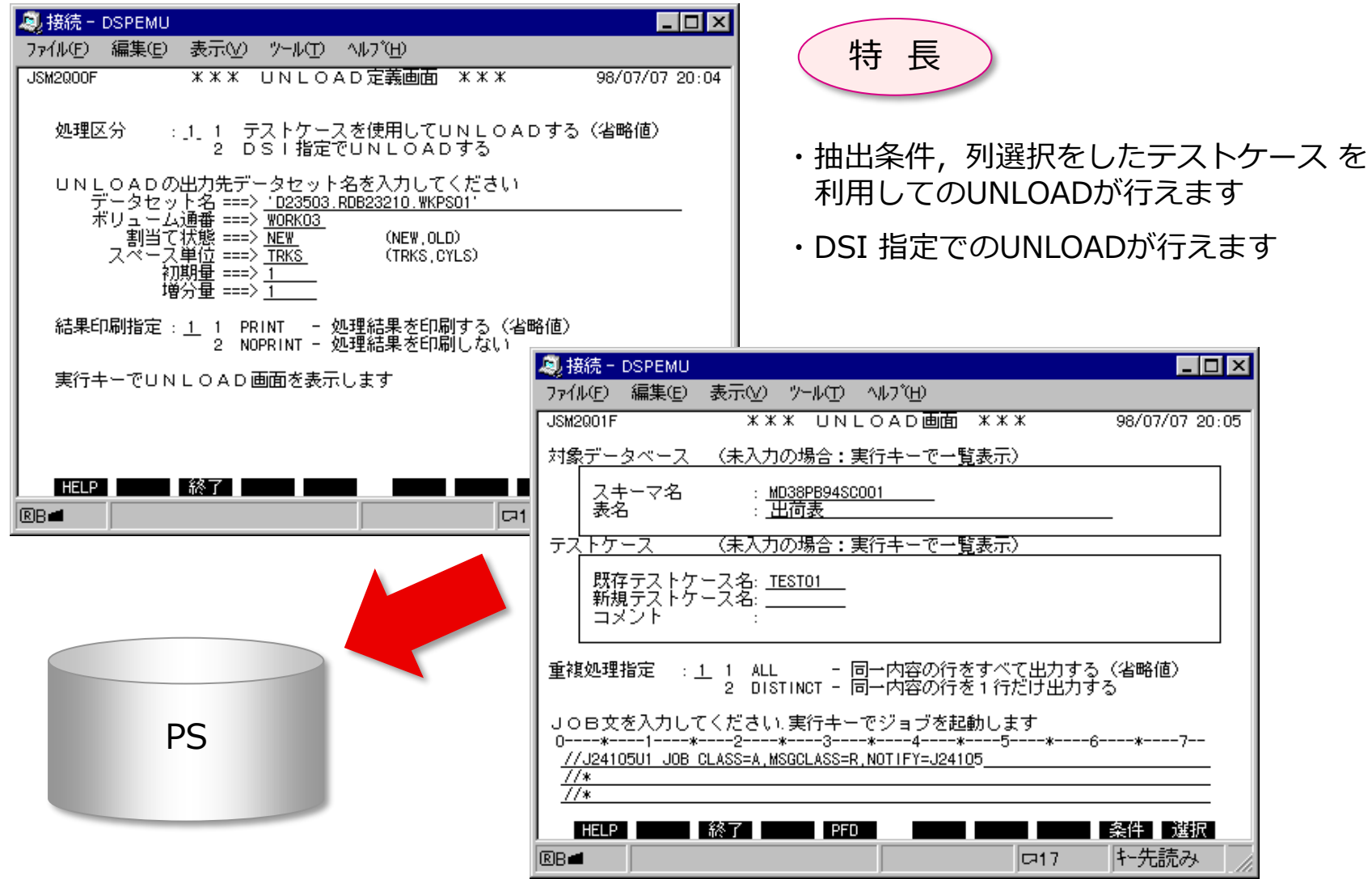

## **3-6. 表定義機能**

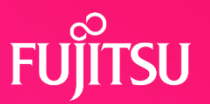

#### (表定義機能はRDBユーティリティを実行します)

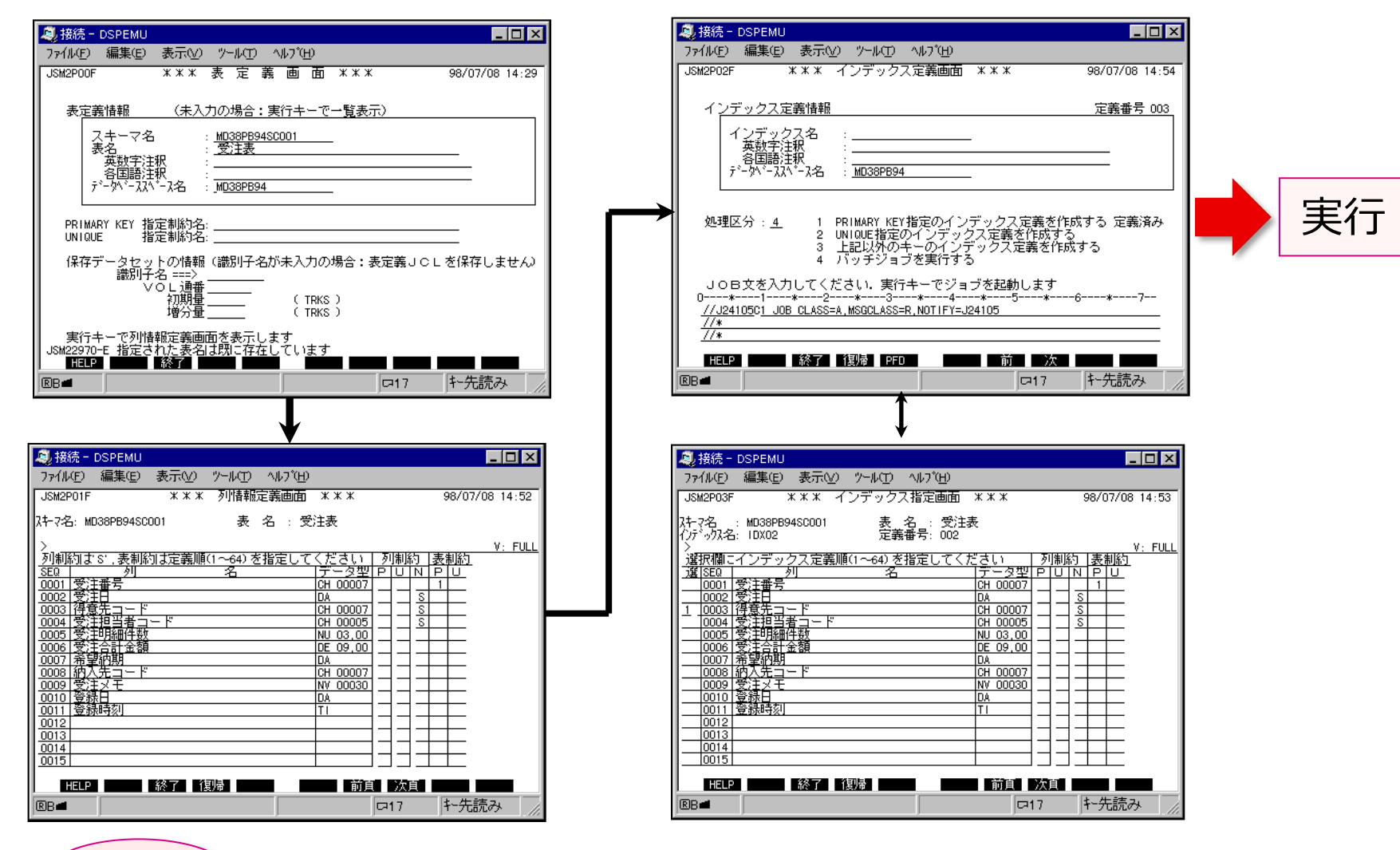

特 長

·表定義, インデックス定義が画面対話にて行えます

## **4. 操作の流れ**

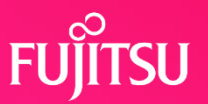

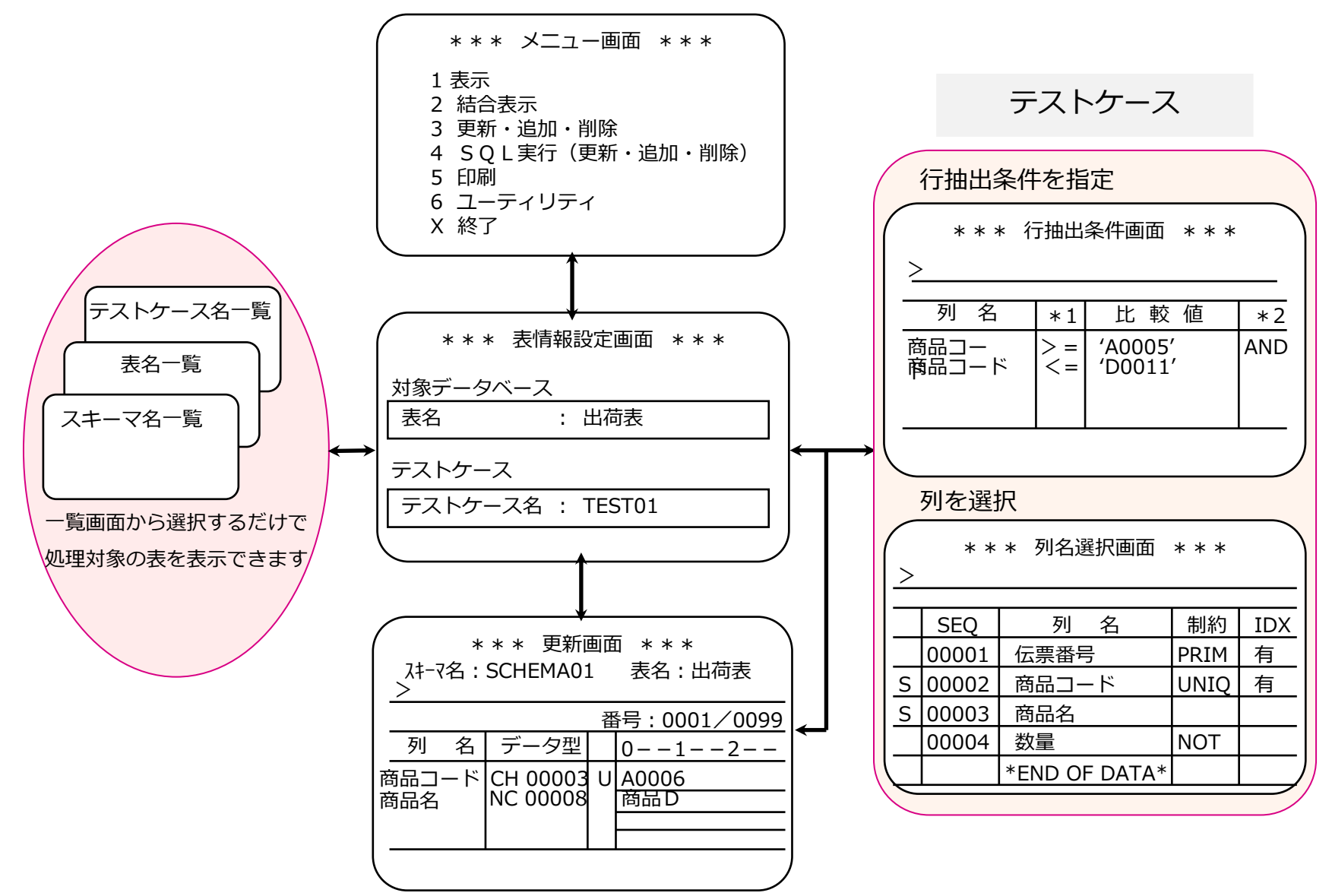

**5. 構成図**

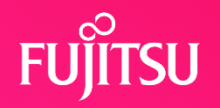

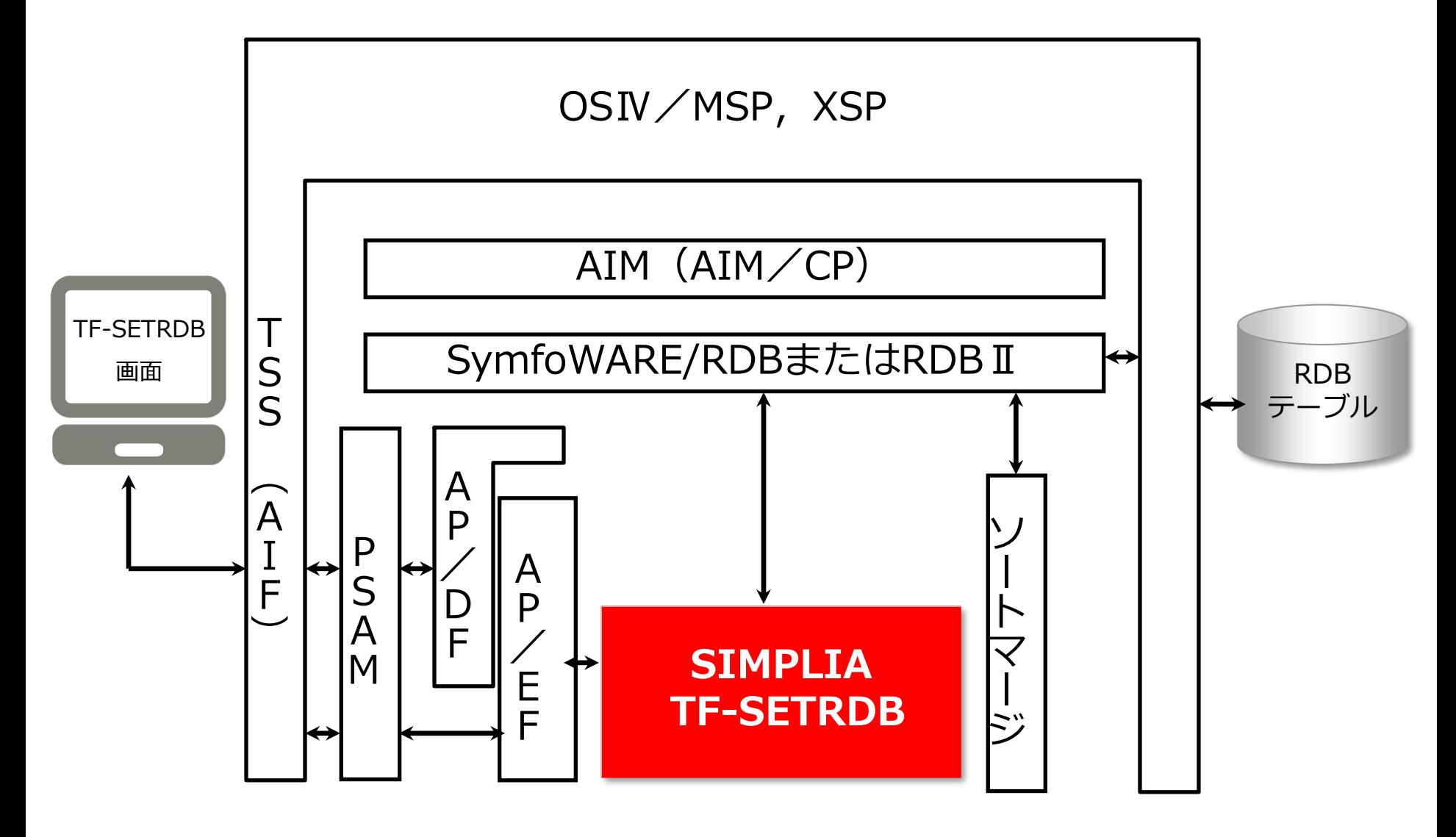

#### **6. 動作環境**

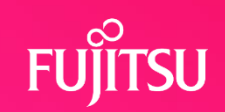

#### **必須ソフトウェア**

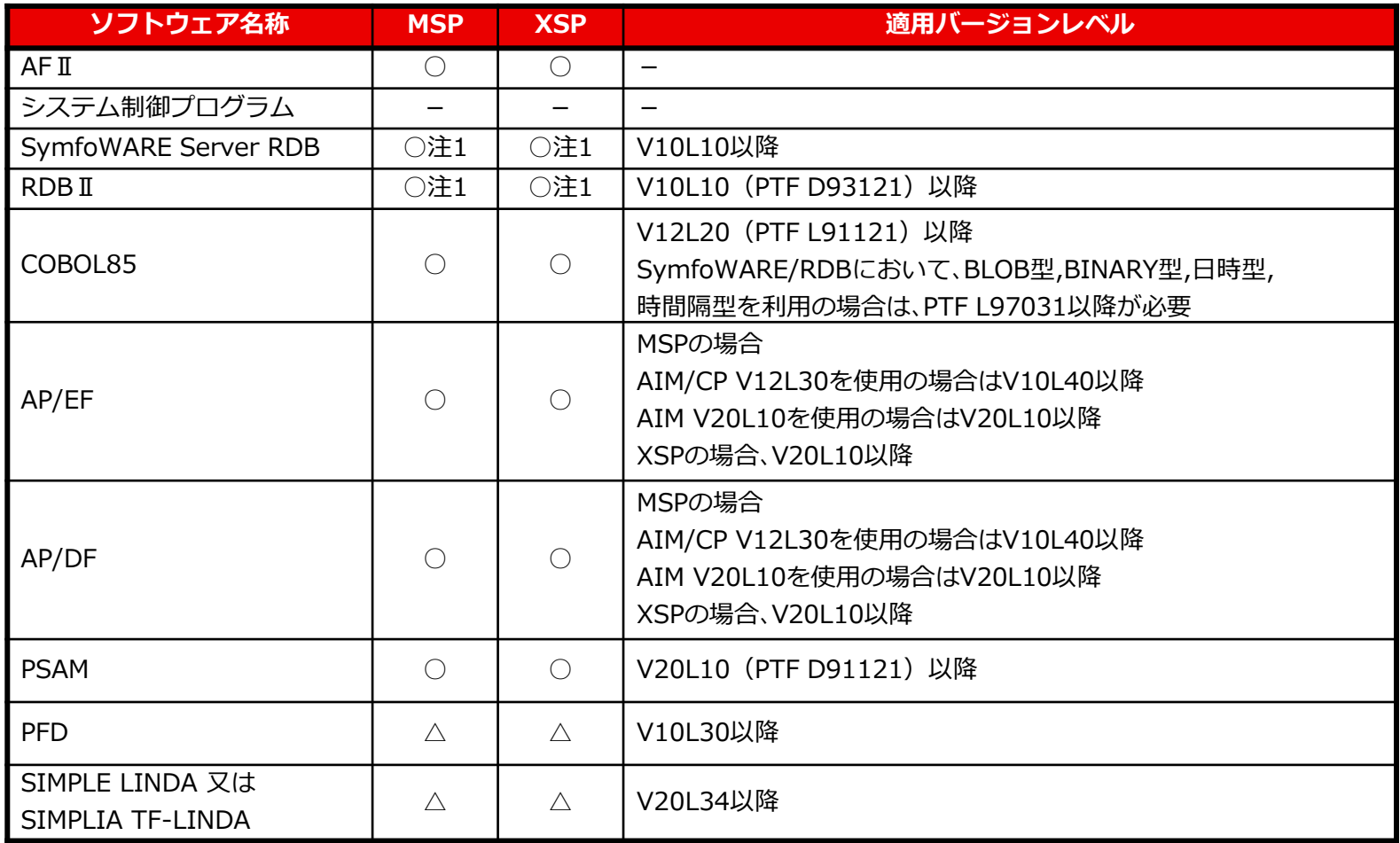

〇 : 必須 △ : 関連 - : 不要

上記表には、SymfoWARE Server RDBあるいはRDBⅡの必須ソフトウェアは含まれません 注1) SymfoWARE Server RDBあるいはRDB II のいづれか一方が必要

**プログラムサポートサービス**

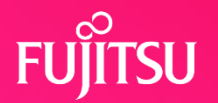

**~ お客様のご要望にお答えします ~**

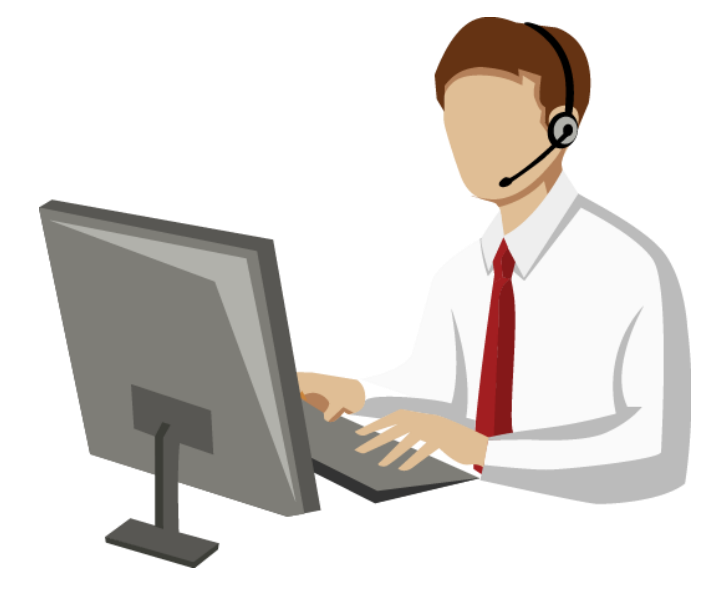

Q/Aサービス \*2 製品の使い方や適用例について詳しく聞きたい

無償レベルアップサービス レベルアップ版は無償で提供して欲しい

最新情報のご案内サービス区 新製品情報、バージョン/レベルアップ情報を知りたい

トライアルユースサービスト

導入検討中のSIMPLIA製品を試用したい

製品媒体再提供サービス』

紛失・破損した製品媒体を再提供して欲しい

障害情報通知サービスへ

導入製品の障害情報を提供して欲しい

SIMPLIAに関する最新の情報は、下記URLの富士通サイト内検索から「**SIMPLIA**」で検索してください。 URL : https://www.fujitsu.com/jp/

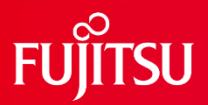

# **Thank you**

18 © 2022 Fujitsu Limited